#### Aksesuarlar

Magic Mouse 2 ve Magic Keyboard. iMac ile zaten eşlenmiştir. iMac'inizle birlikte bir Magic Trackpad 2 veya Sayısal Tus Takımlı bir Magic Keyboard satın aldıysanız, aygıtlar da eslenecektir. Aygıtları açmak için acma/kapatma anahtarını hareket ettirin, böylece vesil görünür.

## Farenizi ve klavyenizi kullanma

Aygıtlarınızı şarj etmek veya yeniden eslemek için, birlikte gelen Lightning -USB Kablosu'nu kullanarak bunları iMac'e bağlayın. Bluetooth® menüsündeki pil düzeyini ve bağlantı durumunu denetleyin. Bluetooth menüsü görünmüyorsa Sistem Tercihleri'ni açın. Bluetooth'u tıklayın. sonra "Menü cubuğunda Bluetooth'u aöster"i secin.

Aygıtlarınızı kullanım biçiminizi kisisellestirmek için Sistem Tercihleri'ni acın ve Klavye. Fare ya da İzleme Dörtgeni'ni seçin. Her bir aygıt için hareketleri ve secenekleri kesfetmek amacıyla sekmeleri tıklayın.

#### *iMac Temel Bilgileri kılavuzunu indirin*

iMac'inizi avarlama ve kullanmavla ilgili daha fazla bilgiyi *iMac Temel Bilgileri* kılavuzunda bulabilirsiniz. Kılavuzu qörüntülemek için support apple.com/ tr-tr/guide/imac\_adresine gidin.

### Destek

Ayrıntılı bilgiler için support.apple.com/ tr-tr/mac/imac adresine gidin. Apple ile iletisim kurmak için support apple.com/ tr-tr/contact adresine gidin.

# $\n *iiMac*\n$

Bazı özellikler bazı bölgelerde kullanılamayabilir. @ 2020 Apple Inc. Tüm hakları saklıdır. Bluetooth® sözcük isareti ve logoları Bluetooth SIG. Inc.'in kayıtlı ticari markalarıdır ve kullanımları lisans altına alınmıştır. Designed by Apple in California, Printed in XXXX TU034-04238-A

# iMac'inize Hoş Geldiniz

iMac'i başlatmak için açma/kapama düğmesine basın. Ayarlama Yardımcısı, bilgisayarınızı kullanmaya başlamak için gerekli bütün ayarları yapmanıza yardımcı olur.

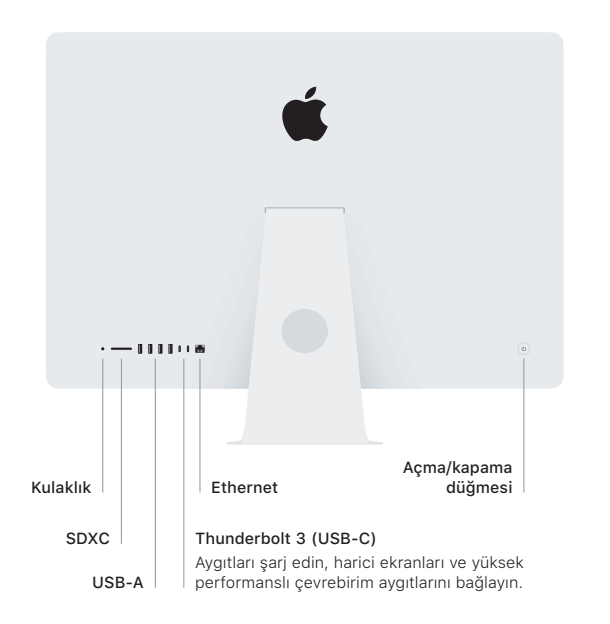

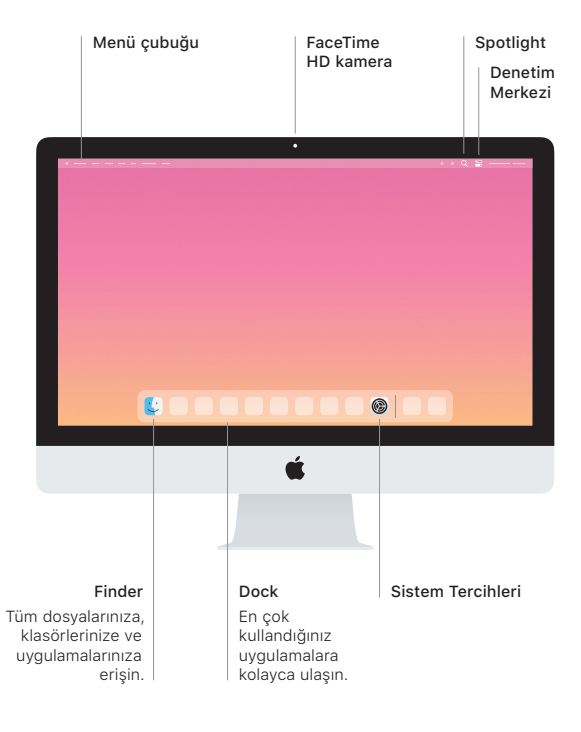